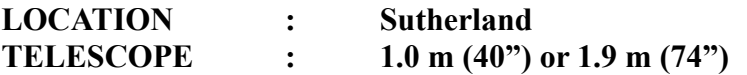

LIMITS: [wind speed  $\leq 60$  km/h] & [humidity  $\leq 90\%$ ]

## **TELESCOPE & GUIDING CONTROL PROGRAMME (TCS)**

ZEROPOINTS (to allow accurate pointing):

- $\circ$  "XY slides Control"  $\rightarrow$  INITIALIZE
- **Determine ZEROPOINTS:**
- "EQUINOX" must match RA&DEC coordinates to be entered [type it in and ENTER it]
- choose from the "Bright stars" in the Astronomical Almanac and SLEW telescope to it
- $\circ \rightarrow$  GUIDE MIRROR IN BEAM
- $\circ$  "Exposures & Guiding"  $\rightarrow$  WINDOW  $\rightarrow$  "full frame"
- $\circ$  "Exposures & Guiding"  $\rightarrow$  EXP time  $\rightarrow$  0.25 s
- place bright star in the center of TCS screen window
- $\circ$  P  $\rightarrow$  ZEROPOINTS  $\rightarrow$  "Enter RA&DEC of star"
- $\circ$  write down the X & Y zero points displayed in the white Comments Box, for next time OR
- **Use previously determined ZEROPOINTS:**
- $\circ$  P  $\rightarrow$  ZEROPOINTS  $\rightarrow$  "Enter zero points directly"

## TARGET

- $\circ$  "XY Slides control"  $\rightarrow$  Go To  $\rightarrow$  X=0 and Y=0
- $\circ$  O  $\rightarrow$  TARGET  $\rightarrow$  "enter RA & DEC" and then press SET and CLEAR
- "EQUINOX" must match RA&DEC coordinates entered [type it in and ENTER it]
- SLEW telescope to coordinates
- $\circ \rightarrow$  GUIDE MIRROR IN BEAM
- $\circ$  "Exposures & Guiding"  $\rightarrow$  WINDOW  $\rightarrow$  "full frame"
- $\circ$  "Exposures & Guiding"  $\rightarrow$  EXP time  $\rightarrow$  adjust together with :
- Scale (vertical bar) and brightness & contrast (horizontal bars) until star-field is visible ○ identify star-field in FoV by comparing to finder chart and put target on the red marker
- [indicating the center of CCD]

## GUIDE STAR

- $\circ$  Telescope PC  $\rightarrow$  open Xwindow  $\rightarrow$  cd guiders  $\rightarrow$  source runit [DS9 type interface]
- $\circ \rightarrow$  Analysis / DSS server
- $\circ \rightarrow$  enter RA & DEC of target to be observed in 10'x10' view & RETRIEVE
- $\circ$  Target is in center. Choose guide star far outside the circle (brightness  $> 2x$  background)
- $\circ$  TCS  $\rightarrow$  XY slides  $\rightarrow$  GO TO  $\rightarrow$  enter X and Y coordinates of chosen guide star
- $\circ \rightarrow$  GUIDE MIRROR OUT OF BEAM [you will now see your chosen guide star]
- $\circ$  CCD controller  $\rightarrow$  Video mode  $\rightarrow$  put target in desired location on CCD
- $\circ$  "Exposures & Guiding"  $\rightarrow$  EXP time  $\rightarrow$  must be < 4 sec for proper guiding
- $\circ$  TCS  $\rightarrow$  XY+Win+G  $\rightarrow$  click on brightest star in FoV [telescope guiding engaged : GUIDE is green] and WINDOW minimizes automatically
- To STOP or restart guiding, press GUIDE
- STOP "XY Slides Control" and "Exposures&Guiding" when done with target